**Web Based Bazar Price Comparison System**

**BY**

# **Md. Mashukul Haque ID: 142-15-3639 AND Md. Daud-Uz-Zaman. Akash ID: 142-15-3527**

This Report Presented in Partial Fulfillment of the Requirements for the Degree of Bachelor of Science in Computer Science and Engineering.

### **Supervised By**

# **[Mr. Shah Md](http://faculty.daffodilvarsity.edu.bd/profile/cse/shah-md-tanvir.html) [Tanvir](http://faculty.daffodilvarsity.edu.bd/profile/cse/shah-md-tanvir.html) [Siddiquee](http://faculty.daffodilvarsity.edu.bd/profile/cse/shah-md-tanvir.html)**

Senior Lecturer

Department of CSE Daffodil International University

# **Co-Supervised By**

# **Mr. [Ahmed Al Marouf](http://faculty.daffodilvarsity.edu.bd/profile/cse/shah-md-tanvir.html)**

Lecturer

Department of CSE

Daffodil International University

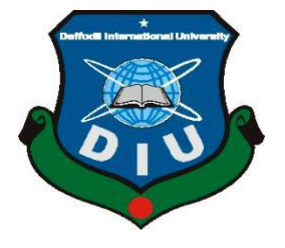

### **DAFFODIL INTERNATIONAL UNIVERSITY**

**DHAKA, BANGLADESH**

**May 2018**

#### **APPROVAL**

This Project titled **"Web Based Bazar Price Comparison System** ", submitted by Md. Daud-Uz-Zaman. Akash, ID: 142-15-3527, Md. Mashukul Haque, ID: 142-15-3639, to the Department of Computer Science and Engineering, Daffodil International University, has been accepted as satisfactory for the partial fulfillment of the requirements for the degree of B.Sc. in Computer Science and Engineering and approved as to its style and contents. The presentation has been held on  $7<sup>th</sup>$  May, 2018.

# **BOARD OF EXAMINERS**

**Dr. Syed Akhter Hossain Chairman Professor and Head** Department of CSE Faculty of Science & Information Technology Daffodil International University

**Dr. Sheak Rashed Haider Noori Internal Examiner Associate Professor and Associate Head** Department of CSE Faculty of Science & Information Technology Daffodil International University

**Md. Zahid Hasan Internal Examiner Assistant Professor** Department of CSE Faculty of Science & Information Technology Daffodil International University

#### **Dr. Mohammad Shorif Uddin External Examiner Professor**

Department of Computer Science and Engineering

### **DECLARATION**

We hereby declare that, this project has been done by us under the supervision of **Mr. Shah Md Tanvir Siddiquee, Senior Lecturer, Department of CSE** Daffodil International University. We also declare that neither this project nor any part of this project has been submitted elsewhere for award of any degree or diploma.

#### **Supervised by:**

**Mr. Shah Md Tanvir Siddiquee** Senior Lecturer Department of CSE Daffodil International University

**Co-Supervised by:**

**Mr. Ahmed Al Marouf** Senior Lecturer Department of CSE Daffodil International University

#### **Submitted by:**

**Md. Daud Uz Zaman. Akash** ID: 142-15-3527 Department of CSE Daffodil International University

**Md. Mashukul Haque** ID: 142-15-3639 Department of CSE Daffodil International University

# **ACKNOWLEDGEMENT**

First we express our heartiest thanks and gratefulness to almighty Allah for His divine blessing makes us possible to complete this project successfully.

We fell grateful to and wish our profound our indebtedness to Mr. Shah Md Tanvir Siddiquee, Senior Lecturer, Department of CSE Daffodil International University, Dhaka. Deep Knowledge & keen interest of our supervisor in the field of android development influenced us to carry out this project. His endless patience, scholarly guidance, continual encouragement, constant and energetic supervision, constructive criticism, valuable advice, reading many inferior draft and correcting them at all stage have made it possible to complete this project.

We would like to express our heartiest gratitude to **Dr. Syed Akhter Hossain**, Head**,** Department of CSE, for his kind help to finish our project and also to other faculty member and the staff of CSE department of Daffodil International University.

We would like to thank our entire course mate in Daffodil International University, who took part in this discuss while completing the course work.

Finally, we must acknowledge with due respect the constant support and patients of our parents.

#### **ABSTRACT**

With the advantage of technology, now internet is available in our world. Anyone can access internet anywhere in the world. For extending web technology our life style is change so much. Within a short time we can access lot of service from anywhere. We don't need go outside for getting any service. People often face problems to buy daily groceries and other food items like fish, meat and fresh vegetables. The price of products varies from one shop to another or one market to another which makes us confused and it is really time consuming to find better quality product in cheap price. We are try to make a web applications named is **Web Based Bazar Comparision System**. Using this web application user can know the exact price of daily groceries and other food items like fish, vegetables, meat. Users can know the exact bazar price anytime from anywhere. This web application will provide the most recent price of any product from different markets and the users can also compare the price to find the cheapest one The admin can also control and manage the products, Shops. After implementation of all functions, the system is tested in different stages and it works successfully as a prototype.

# **TABLE OF CONTENT**

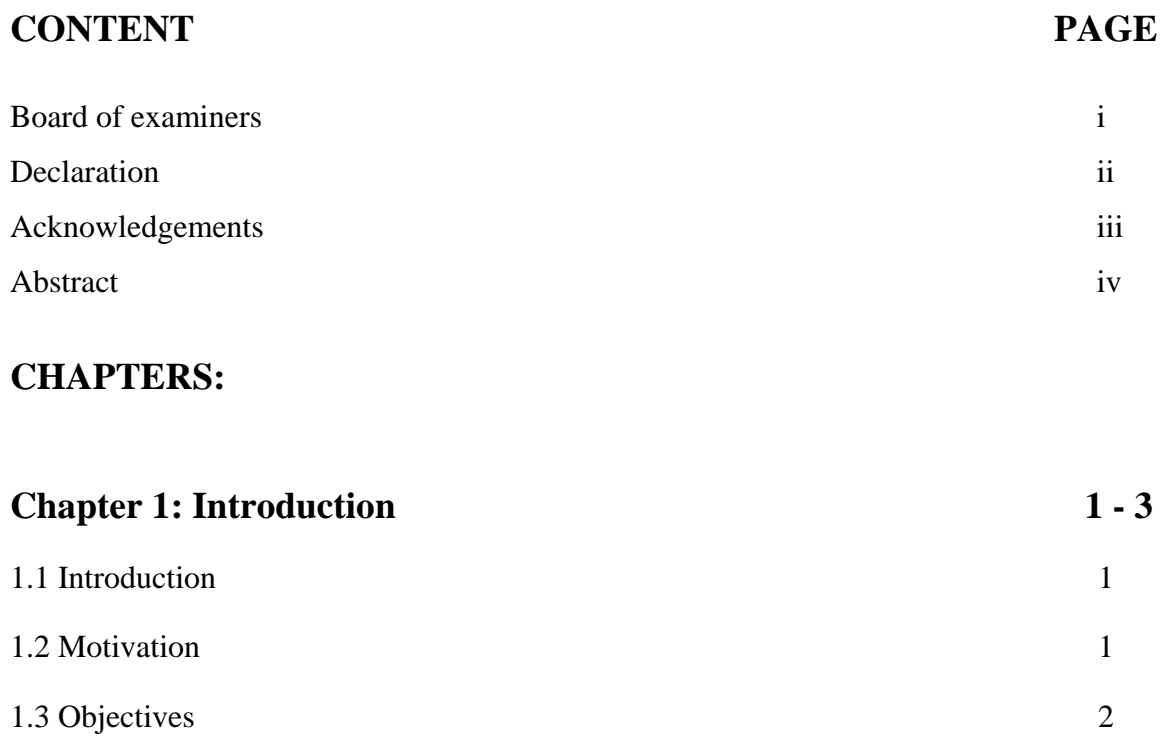

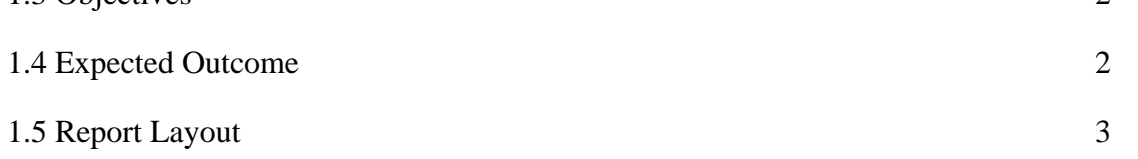

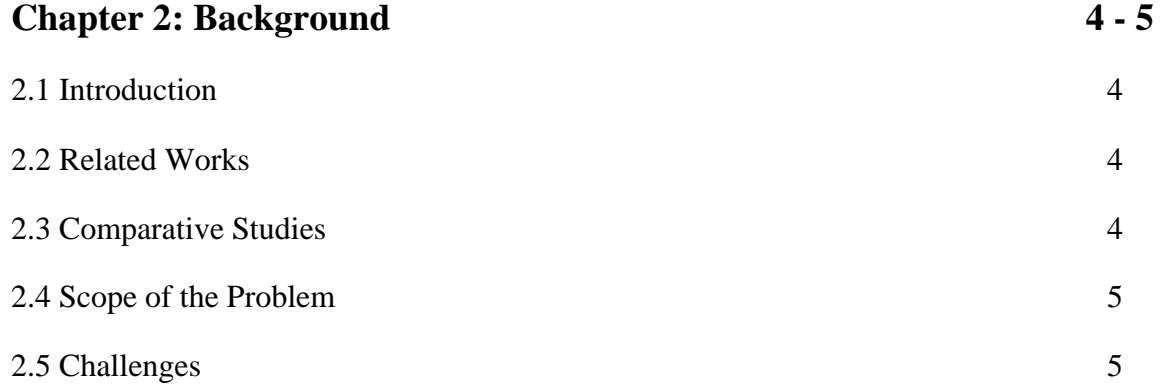

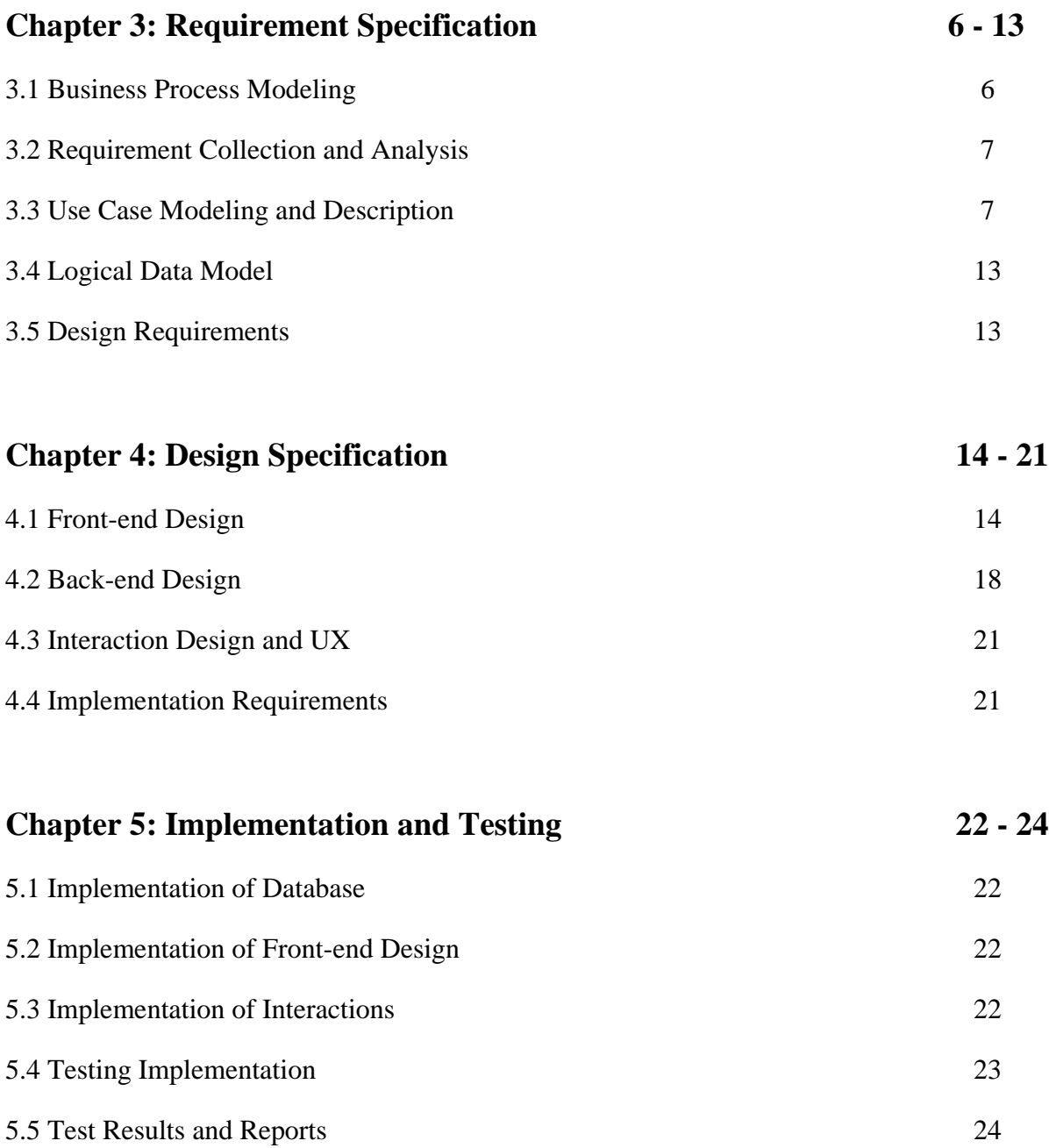

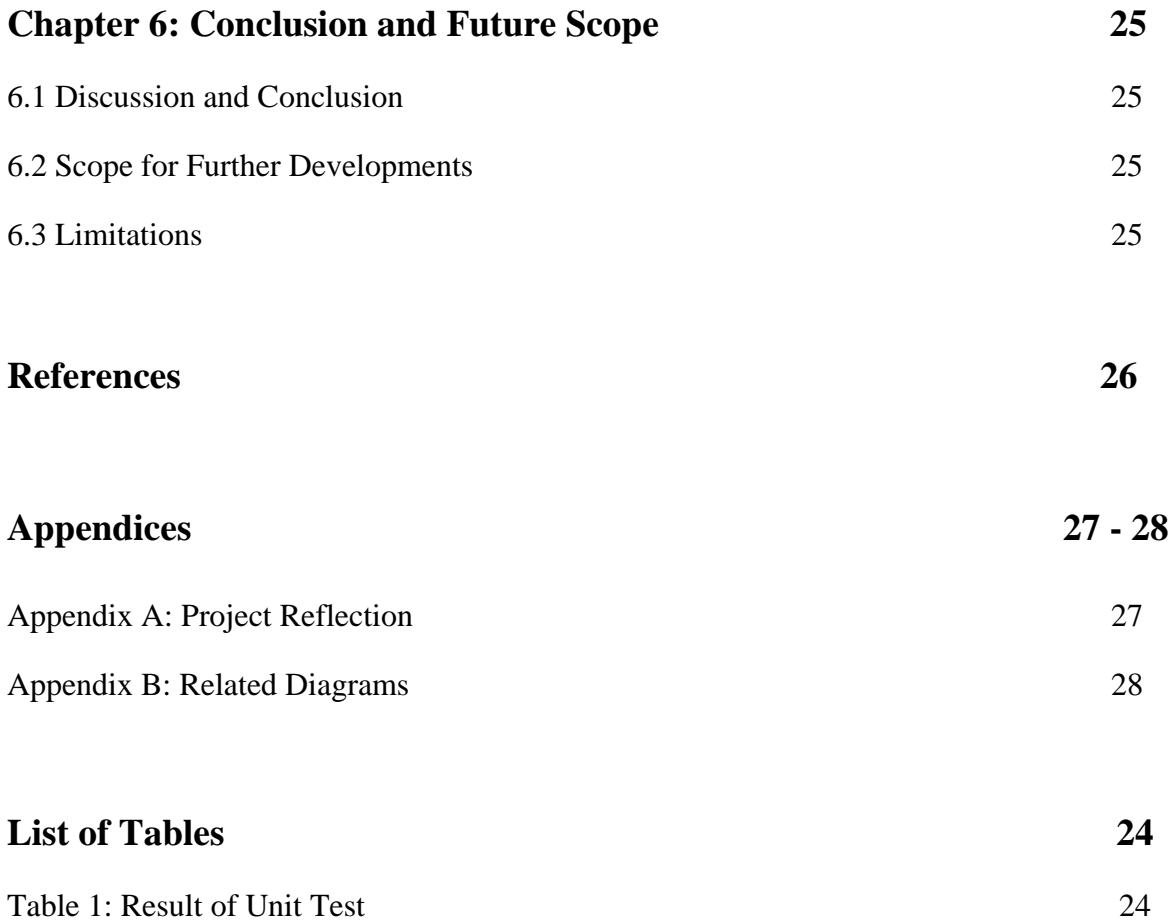

# **List of Figures**

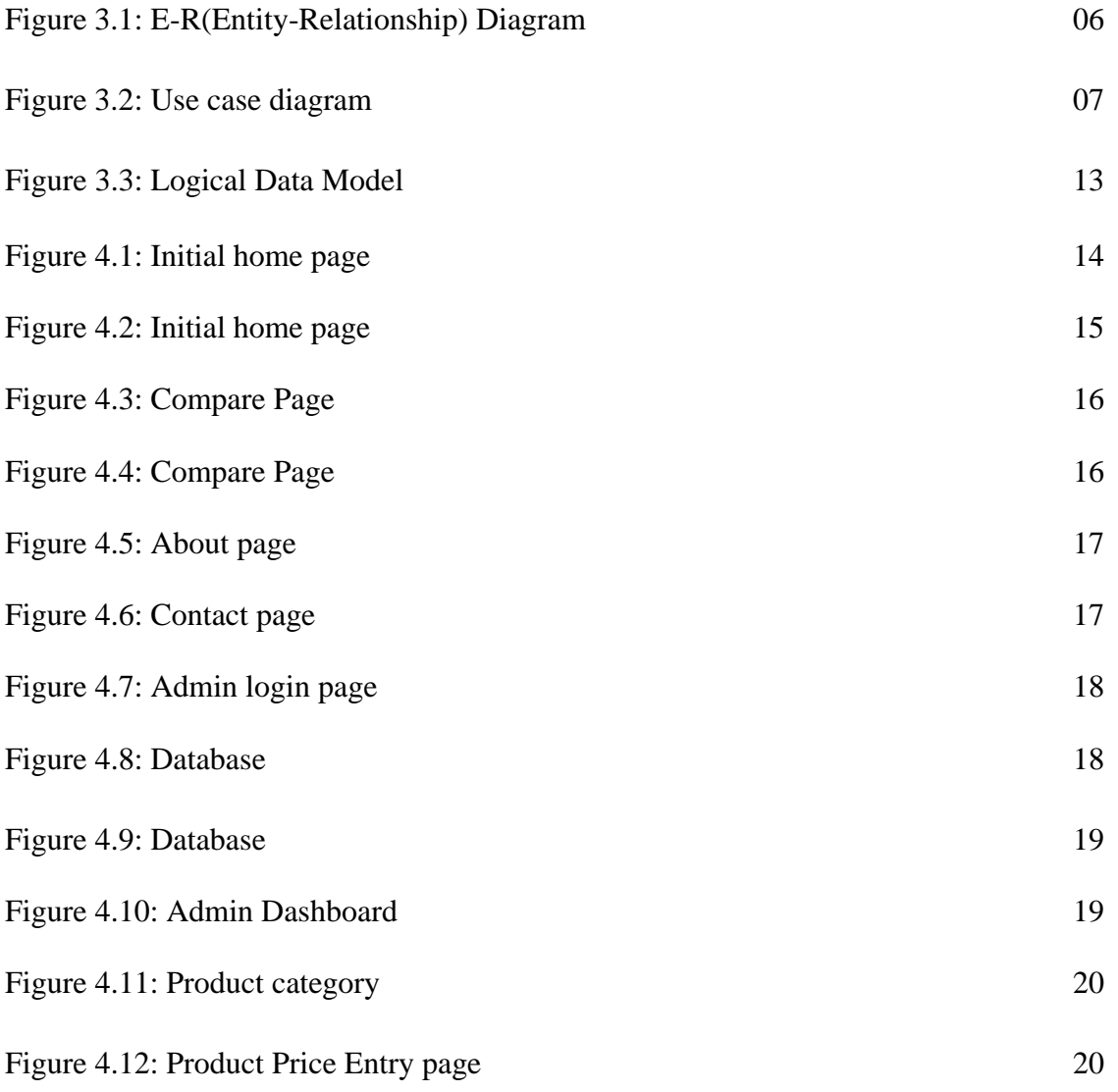

# **CHAPTER 1 INTRODUCTION**

#### **1.1 Introduction**

21st century is the era of science and technology. In the past couple of years we have witnessed tremendous growth of online service provider all over the world. People's now try to save their times and money and want to access all service in online platform. Now this time, service Provider Company is available worldwide. Some company cross there border, and provide service and product anywhere. Now a day's online bazar price comparison system provides also a great growing e-system. The world is growing fast by the help of e-system. Now a day almost every sector are dependent upon e-system because of its time and money saving strategy. In this modern era everything is becoming easier. We decide to make life easier by our Web Based Bazar Comparison System/Compare Bazar (CB). There are many shop and various products. The price of products varies from one shop to another or one market to another which makes us confused and it is really time consuming to find better quality product in cheap price. CB will help you to choose best quality product at a cheap rate from your trusted shops. CB will save both of your time and money. People can't even know the exact price without going to the market of their own but this system will help them to know the exact price of any product from anywhere. CB will provide the most recent price of any product from different markets and the users can also compare the price to find the cheapest one. The premium user will get notification about if there any discount on any product. This will be the first project in Bangladesh about online bazar price monitoring. CB will help you to purchase your daily needs.

#### **1.2 Motivation**

The main motivation is to save both time and money and also to prove our ability as a quality full web developer. By developing this project we can ensure that there will not be hazard to buy daily groceries any more.

# **1.3 Objectives**

The main objective of this project is to provide service among people daily.

- CB is a web based application.
- To ensure right price of various products.
- To ensure services directly via online interaction between client and admin.
- User friendly and dynamic.
- We will provide much valuable information through email to users.
- To ensure secured information.

# **1.4 Expected Outcome**

The main Outcome of our project

- To save time.
- To save money.
- Access from anywhere and work perfectly.
- Compare different prices form different shops.
- Premium users will get notification if there are any discounts.
- The purpose of the project is to reduce the hazard of buying daily groceries.

# **1.5 Report Layout**

# **Chapter 1: Introduction**

We have described introduction of our project, motivation, objectives, expected outcome.

### **Chapter 2: Background**

We have described my system full overview, related work, comparative studies, challenges of our project and future scope of our project.

# **Chapter 3: Requirement Specification**

We have described about different types of model and diagram, use case diagram, requirement collection and analysis, logical data model.

# **Chapter 4: Design Specification**

We have described about our project's front-end design, back-end design, interaction design and ux, implementation requirements, test results and reports.

# **Chapter 5: Implementation and Testing**

We have described about implementation of database, implementation of front-end design, implementation of interactions, testing implementation.

# **Chapter 6: Conclusion and Future Scope**

We have described is Conclusion and Future Scope of our project.

# **CHAPTER 2 BACKGROUND**

### **2.1 Introduction**

In every city of Bangladesh specially in Dhaka most of the people are service holder. People often face problems to buy daily groceries and other food items like fish, meat and fresh vegetables. The price of products varies from one shop to another or one market to another which makes us confused and it is really time consuming to find better quality product in cheap price. Generally most of the people of Dhaka city don't have enough time to go to the market of their own. So they often have to send their servants to the market. People can't even know the exact price without going to the market of their own. That's why we are going to introduce a new a web application which will help to know the most recent bazar price of any product from anywhere. By using our site the users can know the exact bazar price anytime from anywhere.

#### **2.2 Related Works**

We did not find any similar project which compare daily bazar price from different shops. But there are some price comparing for hotels, banks like trivago, bankcomparebd.

#### **2.3 Comparative Studies**

There are a few super shops in Bangladesh like Swapno, Agora, Meena Bazar etc. People always feel confused when the go for shopping. The price of products varies from one shop to another or one market to another which both costs time and money. By using our web application users can get their daily needs at cheapest price from trusted shops because in our web application user can compare different price of different product within a very short time. Actually the goal of our project is to decrease the hazard of shopping and we can ensure that [10].

#### **2.4 Future Scope of the Project**

Now a days people largely deepened on internet. Most of the work we do online. Online makes our life easier. Now we can get a lot of benefits while we are online. Now people want almost everything to be digitalized. We can order foods, dress, books, tech devices, home appliances through online. Now a days it is very difficult to find good quality product in a reasonable price. People are so busy that they don't have enough time to compare price of different products to find the cheapest one. This web application will do that for you. It will compare and show you the cheapest price of a product from different shops. It will minimize the hazard for you. By using this application people can save both time and money. Actually that is what people want now a days. So there is a big scope for this project in future.

#### **2.5 Challenges**

There are a few challenges for our project. At first we have to entry our data manually which is time consuming. Second one is to convince the super shops owner to share and use their data. Third one is to make people to use our web application and the advertising cost. We are working to reduce the challenges.

# **CHAPTER 3 REQUIREMENT SPECIFICATION**

# **3.1 E-R Diagram**

Following figure shows the total E-R (Entity-Relationship) diagram [13].

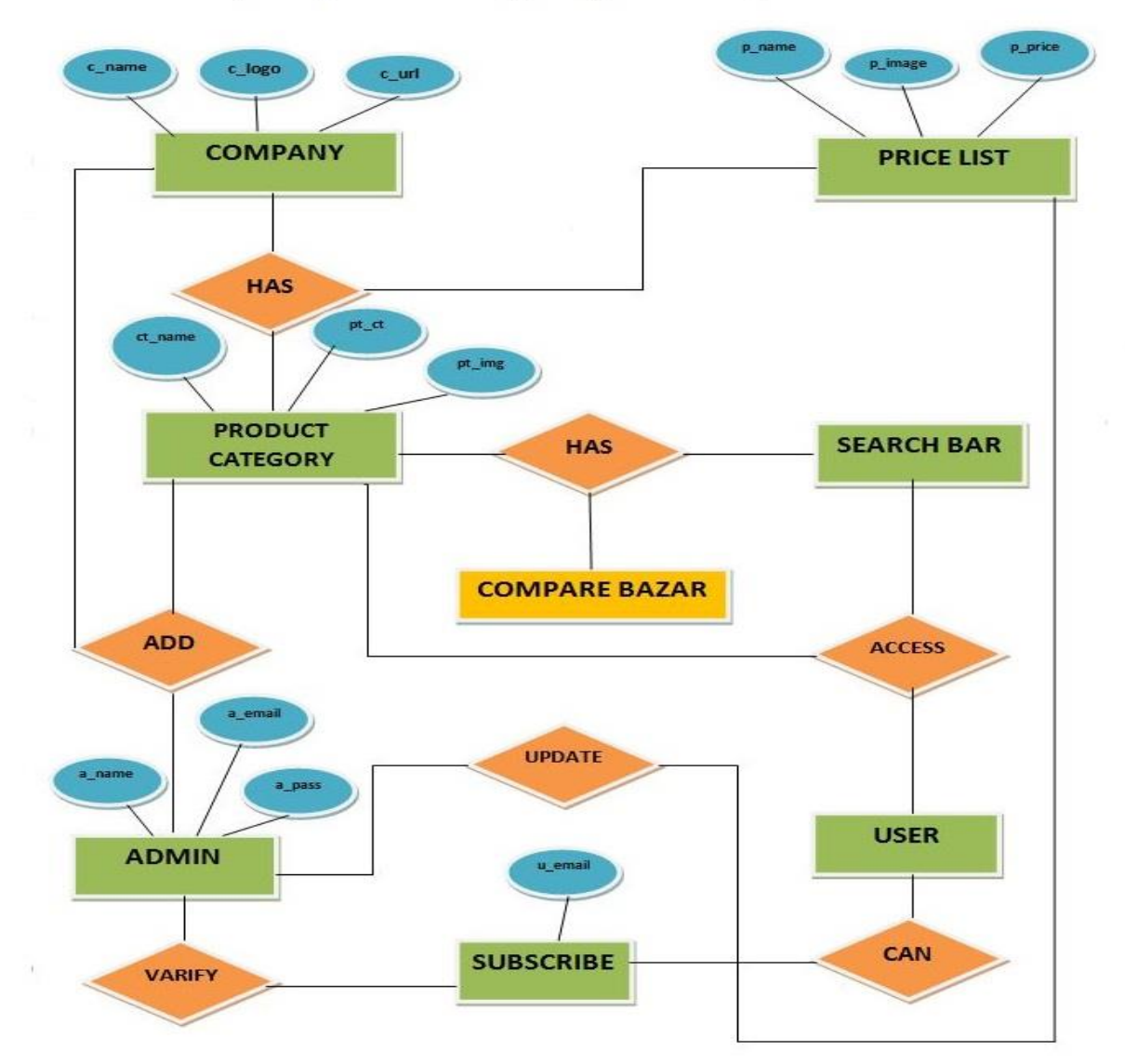

# E-R (Entity-Relationship) diagram: Compare Bazar

Figure 3.1: E-R(Entity-Relationship) Diagram

## **3.2 Requirement collection and analysis**

For the sake of collection of data first we targeted and gathered price list of a few products from three super shops. Then we stored the price list in our database and tasted that if a user wants to know the most recent price of a valid product, all he/she has to do just search for the product and most recent price of that particular product from different store showed up and the rate of success was 99%. Then we had to travel through different shops and online services for gathering more information of products.

### **3.3 Use Case Modeling and Description**

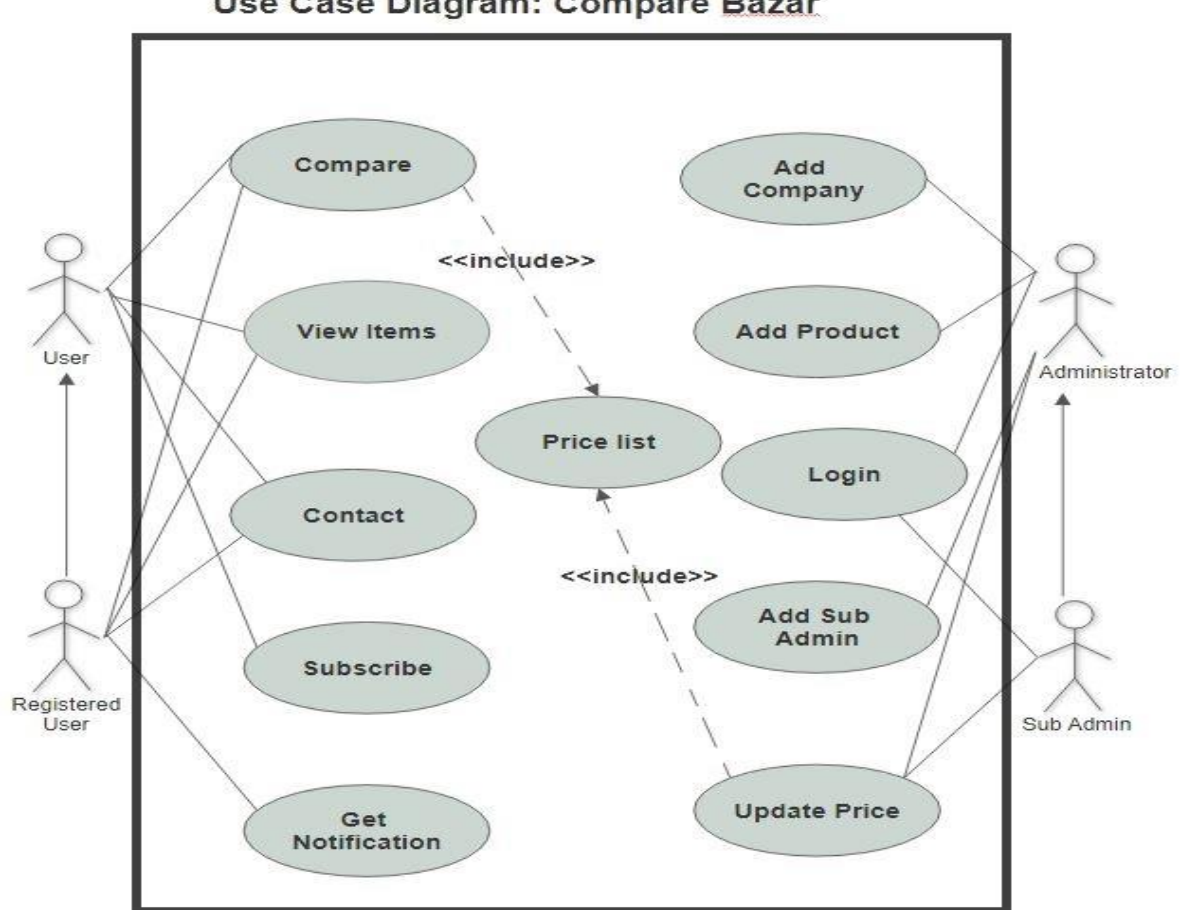

Use Case Diagram: Compare Bazar

Figure 3.2: Use Case Diagram

### **3.3.1 Use case narrative for User**

#### **3.3.1.1 Compare**

**Use case:** Compare

**Actor:** user

#### **Pre-condition:**

- Turn on internet connection.
- Any kind of web supported device
- Find the product from product category.
- Enter the product name in search bar.

#### **Scenario:**

User can see all the available products from different shops with compared price list

**Alternative Scenario:** Check the internet connection, if user is not connected.

**Post-condition:** The user will successfully compare the price.

#### **3.3.1.2 View Item**

**Use case:** View item

**Actor:** User

#### **Pre-condition:**

- Turn on internet connection.
- Go to product category.

#### **Scenario:**

- User can see all the available products and there prices.
- User can scroll top to down and vice versa.
- User can select any product to know the price.

**Alternative Scenario:** Check the internet connection, if user is not connected.

**Post-condition:** User can view all the available products and there prices.

#### **3.3.1.3 Contact**

**Use case:** Contact

#### **Actor:** user

#### **Pre-condition:**

- Turn on internet connection.
- Valid email
- Name
- Subject
- Message

#### **Scenario:**

User can send mail to admin.

**Alternative Scenario:** Check the internet connection, if user is not connected.

Post-condition: User can send feedback to admin.

#### **3.3.1.4 Subscribe**

**Use case:** Subscribe

**Actor:** user

#### **Pre-condition:**

- Registered email.
- Turn on internet connection.

#### **Scenario:**

• User can subscribe.

**Alternative Scenario:** Check the internet connection, if user is not connected.

**Post-condition:** User will be successfully subscribed.

#### **3.3.1.5 Get Notification**

**Use case:** Notification

**Actor:** user

#### **Pre-condition:**

- Only subscribed user will get discount notification.
- User needs to be connected to internet.

#### **Scenario:**

User can receive a notification if there any kind of discount on any product.

**Alternative Scenario:** Check the internet connection, if user is not connected. User will not receive any notification if there is no internet connection.

**Post-condition:** Specific user will receive notification about discount.

#### **3.3.1.6 Login**

**Use case:** Login

**Actor:** Admin

#### **Pre-condition:**

- Registered email and password.
- Turn on internet connection.

#### **Scenario:**

• Admin can login to the admin panel.

**Alternative Scenario:** Check the internet connection, if admin is not connected.

**Post-condition:** Admin will successfully login to the admin panel.

#### **3.3.1.7 Add Company**

**Use case:** Add company

#### **Actor:** Admin

#### **Pre-condition:**

- Turn on internet connection.
- Company name.
- Company logo.
- Company url.

#### **Scenario:**

Admin will add new company or shop from admin panel.

**Alternative Scenario:** Check the internet connection, if admin is not connected.

**Post-condition:** A new company will be created which will contain various kinds of products.

#### **3.3.1.8 Add Product**

**Use case:** Add Product

**Actor:** Admin

#### **Pre-condition:**

- Turn on internet connection.
- Add name.
- Add category.
- Add image.
- Add url.

#### **Scenario:**

• Admin can add new product under new category

**Alternative Scenario:** Admin's device has to be connected to internet.

**Post-condition:** A new product will be added on the system.

#### **3.3.1.9 Add Sub Admin**

**Use case:** Add Sub Admin

#### **Actor:** Admin

#### **Pre-condition:**

- Turn on internet connection.
- Particular email id and password.
- Particular user name.
- User type.

#### **Scenario:**

• Admin can add a new sub admin

#### **Alternative Scenario:** Admin's device has to be connected to internet.

**Post-condition:** A new sub admin profile will be created.

#### **3.3.1.10 Update Price**

**Use case:** Update price

**Actor:** Admin, Sub admin.

#### **Pre-condition:**

- Turn on internet connection.
- Select company.
- Select category and sub category.
- Date.
- Product name.

#### **Scenario:**

Admin can add and update price of products.

**Alternative Scenario:** Admin's device has to be connected to internet.

**Post-condition:** Price of the products will be updated

# **3.4 Logical Data Model**

The most creative and challenging phase of the system development life cycle is design. To simplify the design to understand we explains some few parts of our application. The main user interface of our application has two parts one is Searcher Part and other is Compare Part. A logical design of my application is given below [15].

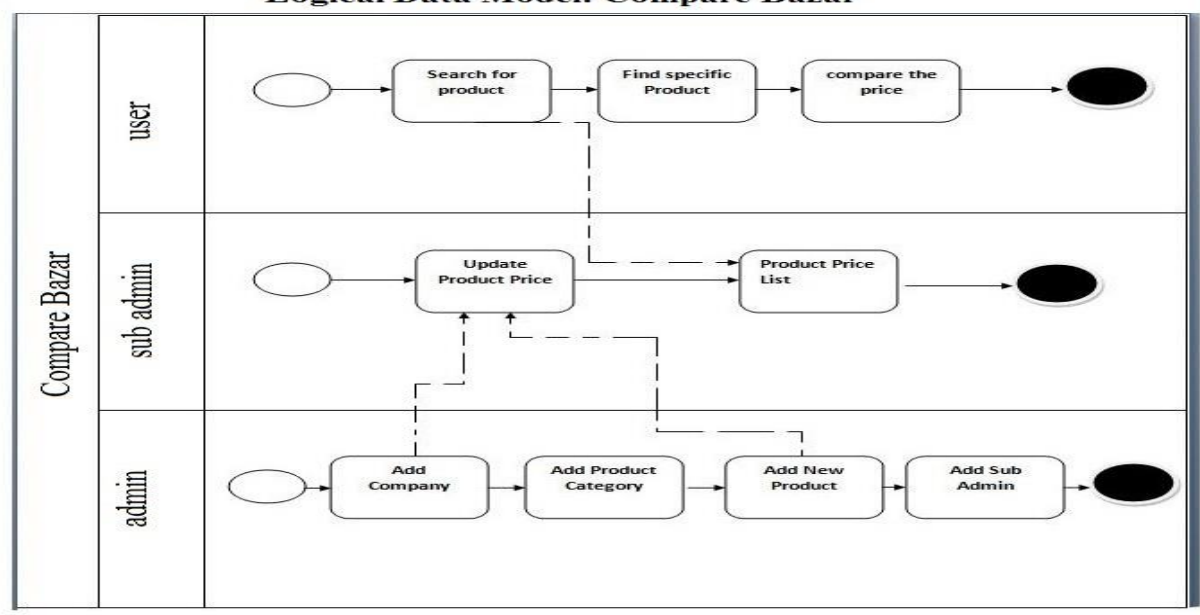

**Logical Data Model: Compare Bazar** 

Figure 3.3: Logical Data Model

#### **3.5 Design Requirements**

For the development of a website there must be specific designs. Design is effective and essential for a website. There must be front-end design, Back-end design and interaction design. Design should be in a way which is user friendly and user feel comfortable using website. The color combination and specification should be unique. For all design there must be some related work like html, css, bootstrap, jquery etc.

# **CHAPTER 4 DESIGN SPECIFICATION**

# **4.1 Front-end Design**

Front-end is the part of any website which is visual to the user. User can interact with the backend and also with database through the front-end. We will discuss about the initial front-end design in this part.

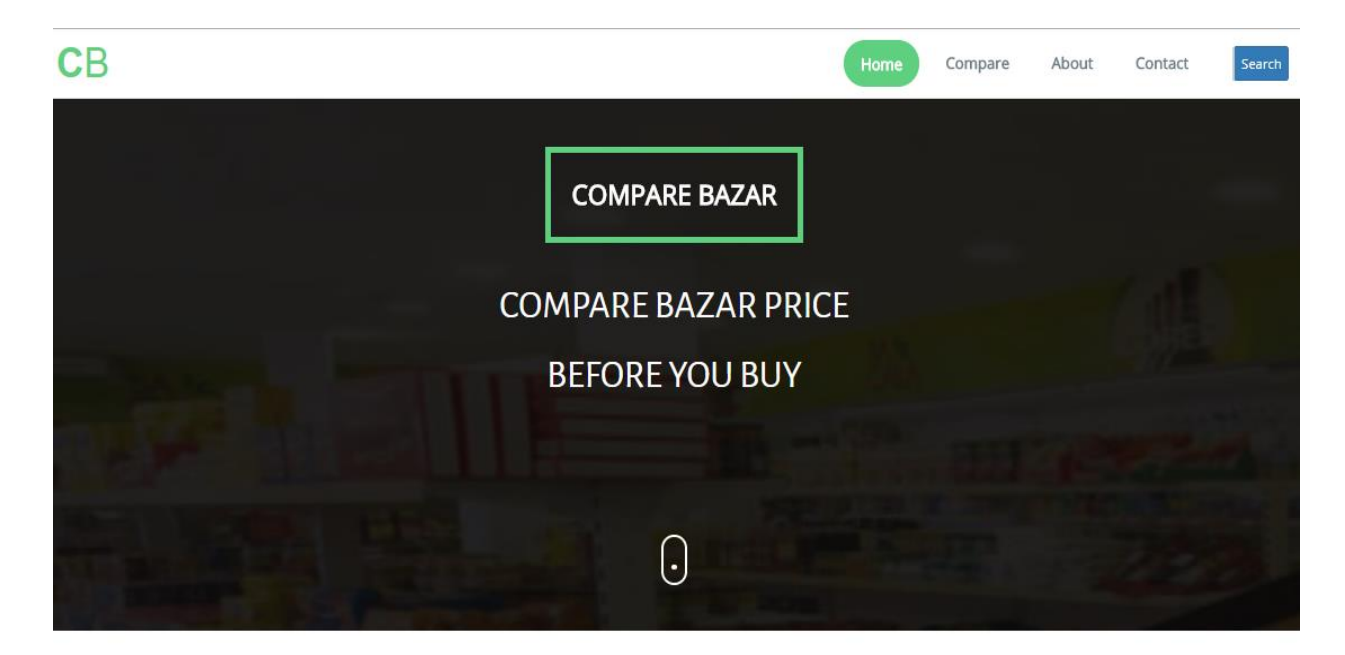

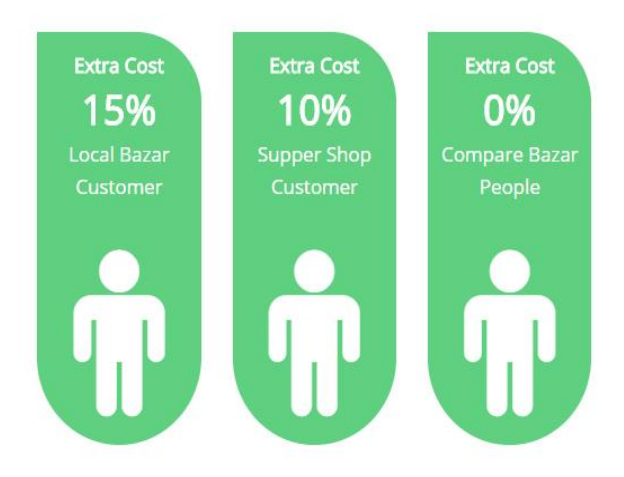

# BENEFITS OF COMPARE BAZAR (Revised and Updated for 2017)

Compare different prices form different shops. CB saves time and money. CB reduce the hazard of buying daily groceries. By using CB you can get your daily needs at cheapest price from trusted shops because in CB you can compare different price of different product within a very short time

Figure 4.1: Initial home page upper part

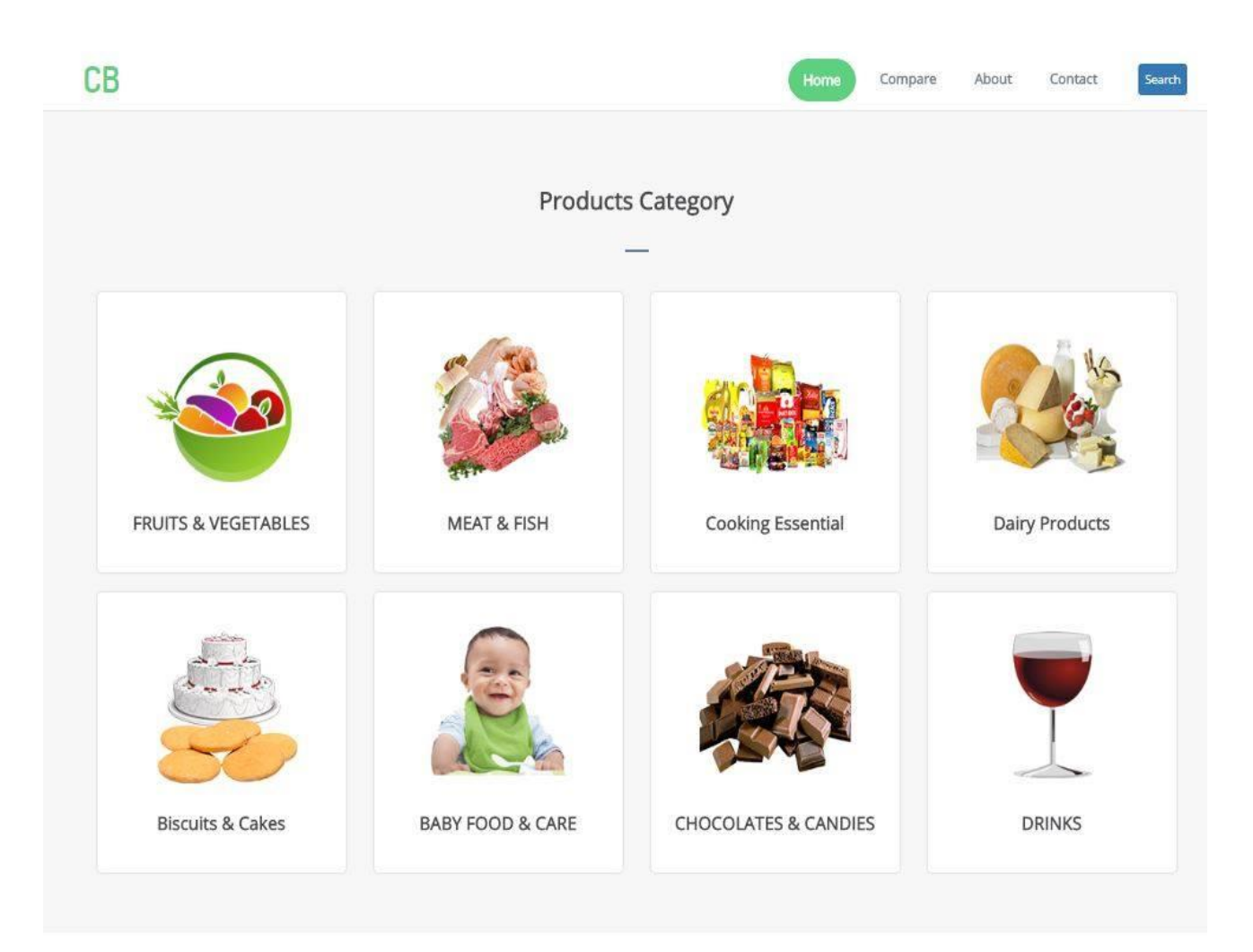

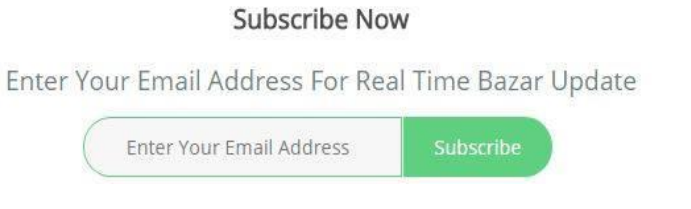

Figure 4.2: Initial home page lower part

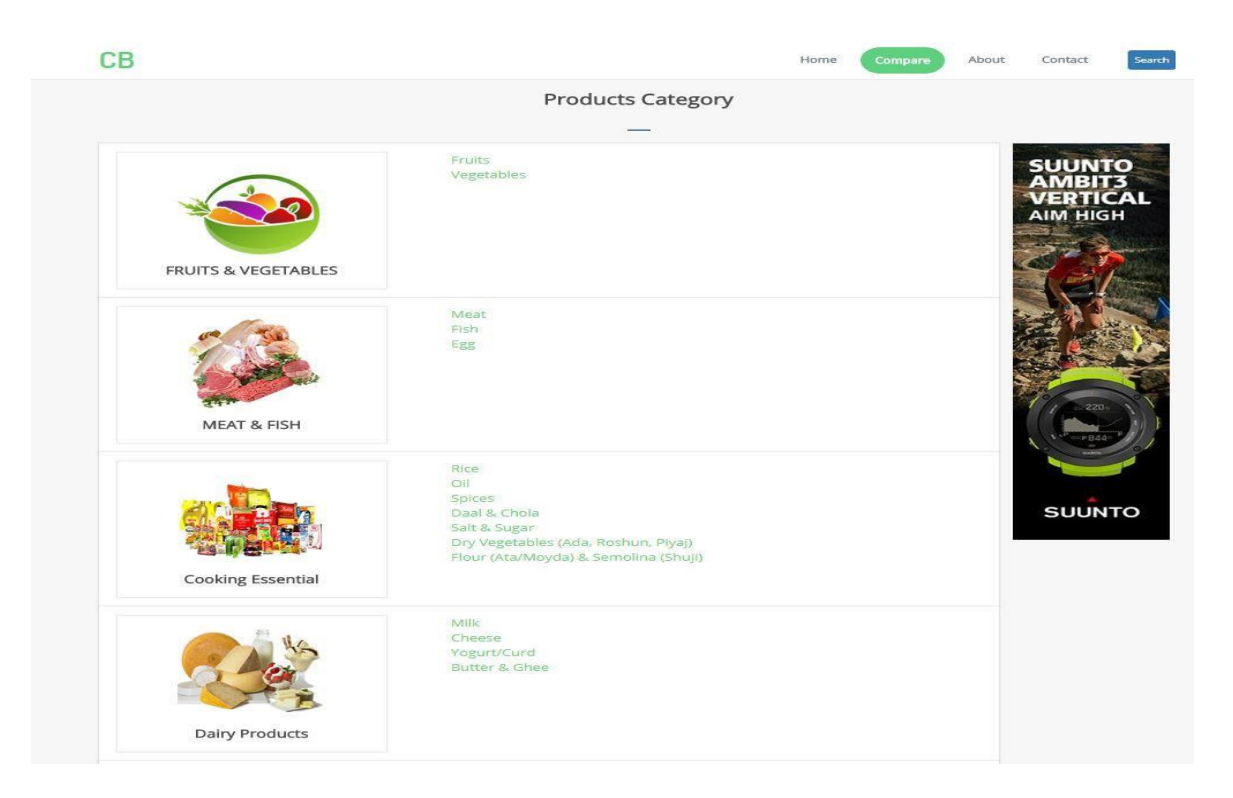

Figure 4.3: Compare via category

| CВ                              |              |                                       | Home<br>Compare | About<br>Contact<br>Search |  |  |
|---------------------------------|--------------|---------------------------------------|-----------------|----------------------------|--|--|
| Products Category               |              | Company                               | Product Name    | <b>Current Price</b>       |  |  |
| <b>FRUITS &amp; VEGETABLES</b>  | $\checkmark$ | meenaclic<br>Meena Bazar Online Store | 迦               | Tk. 480 kg<br>Detail       |  |  |
| <b>MEAT &amp; FISH</b>          | $\checkmark$ |                                       | beef            |                            |  |  |
| Meat                            |              |                                       |                 |                            |  |  |
| Fish                            |              | Chaldal                               |                 | Tk. 490 kg<br>Detail       |  |  |
| Egg                             |              |                                       |                 |                            |  |  |
| <b>Cooking Essential</b>        | $\checkmark$ |                                       | beef            |                            |  |  |
| <b>Dairy Products</b>           | $\checkmark$ |                                       | $\mathbf{w}$    | Tk. 500 kg<br>Detail       |  |  |
| <b>Biscuits &amp; Cakes</b>     | $\checkmark$ |                                       | beef            |                            |  |  |
| <b>BABY FOOD &amp; CARE</b>     | $\checkmark$ |                                       |                 |                            |  |  |
| <b>CHOCOLATES &amp; CANDIES</b> |              |                                       | <b>Legal</b>    | Tk. 505 kg<br>Detail       |  |  |
| <b>DRINKS</b>                   | $\checkmark$ |                                       | beef            |                            |  |  |

Figure 4.4: Compare via product

 $CB$ 

Contact

Search

#### About Compare Bazar

In every city of Bangladesh most of the people are service holder. People often face problems to buy daily groceries and other food items like fish, meat<br>and fresh vegetables. The price of products varies from one shop to

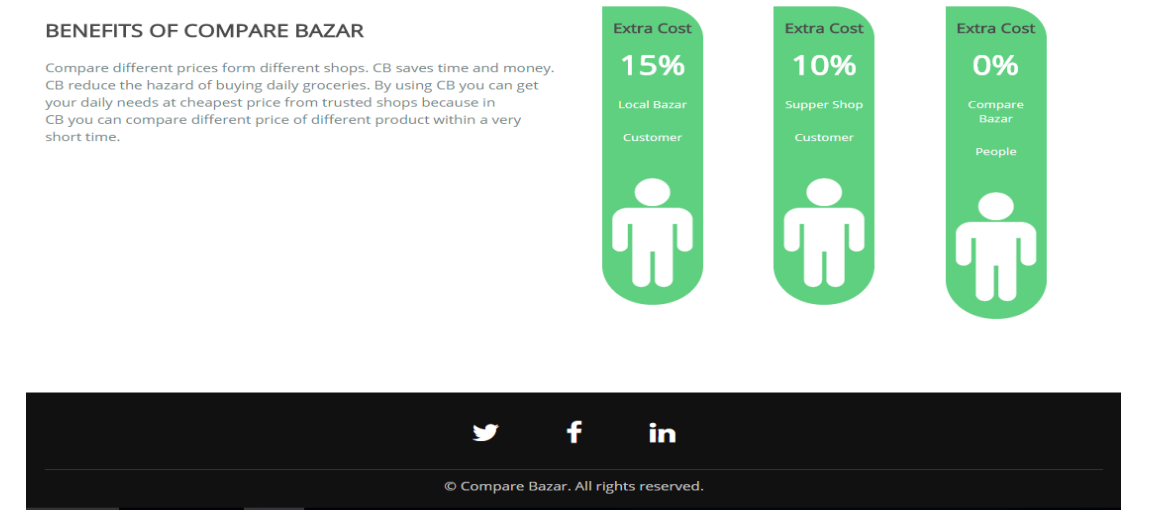

#### Figure 4.5: About page

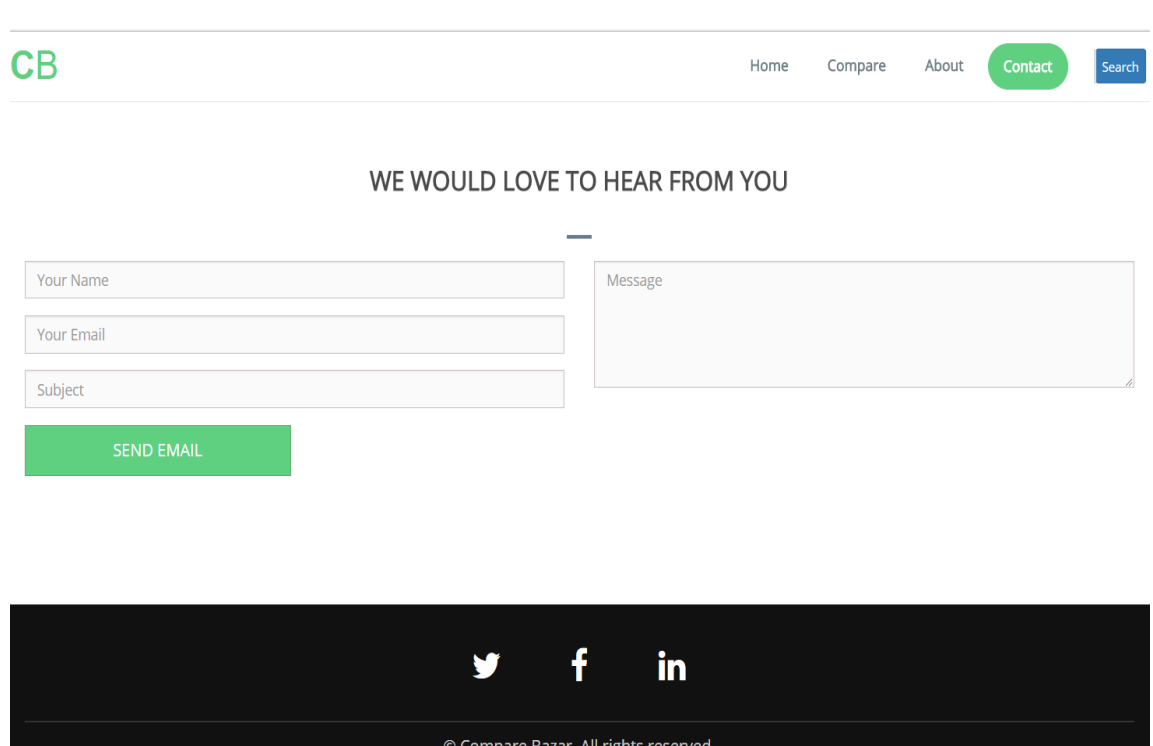

Figure 4.6: Contact page

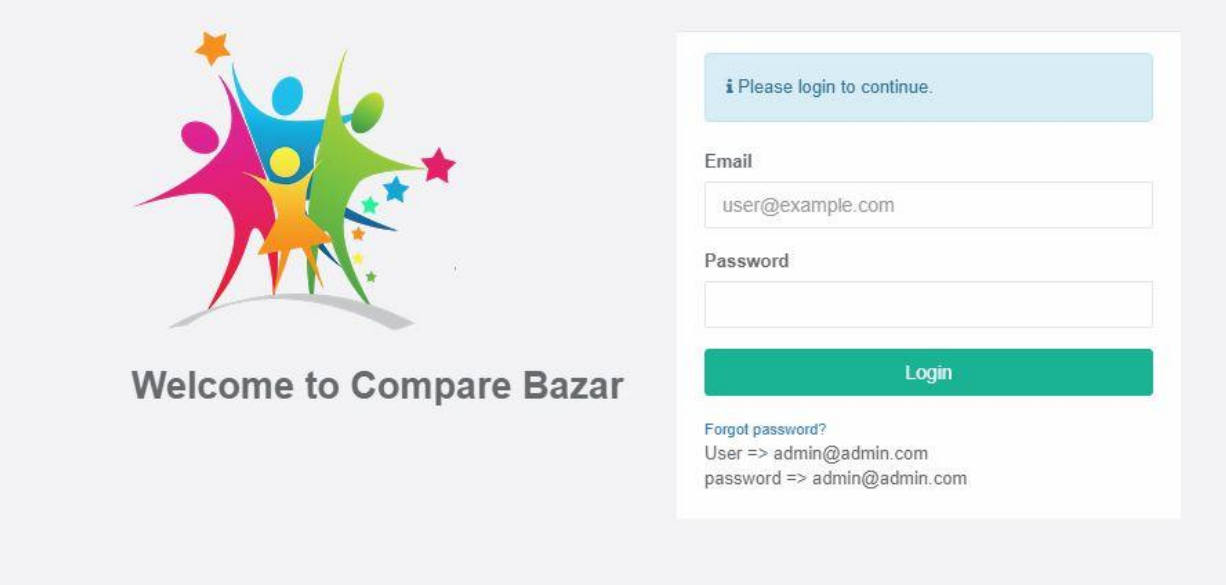

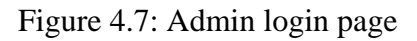

# **4.2 Back-end Design**

In this part the back end is designed the way that database and other required features can be easily retrievable for both developer and user. Back end is very essential part of the app and it is designed according to the plan so that it is comfortable for the user and they can easily access and use it.

| phpMyAdmin                                              |                                                                 |               | F Server: 127.0.0.1 » Database: office_comparebazar              |  |    |  |  |             |                                              |        |               |                                                                                                    |  |                 |
|---------------------------------------------------------|-----------------------------------------------------------------|---------------|------------------------------------------------------------------|--|----|--|--|-------------|----------------------------------------------|--------|---------------|----------------------------------------------------------------------------------------------------|--|-----------------|
| $\boldsymbol{\Omega}$ en es                             | <b>Structure</b>                                                |               |                                                                  |  |    |  |  |             |                                              |        |               | R SQL & Search G Query E Export & Import Coperations Privileges & Routines C Events & Triggers C Tracking & Designer |  | Central columns |
| Recent Favorites                                        | Table a                                                         | <b>Action</b> |                                                                  |  |    |  |  | Rows O Type | Collation                                    |        | Size Overhead |                                                                                                    |  |                 |
| $\mathrel{\textstyle{\bigoplus}}$ oo                    | basic_settings Browse Business & Search 3-i Insert Empty O Drop |               |                                                                  |  |    |  |  |             | <sup>16</sup> InnoDB latin1_swedish_ci       | 16 KiB |               |                                                                                                    |  |                 |
| $\Box$ New                                              |                                                                 |               |                                                                  |  |    |  |  |             |                                              |        |               |                                                                                                    |  |                 |
| ille information_schema                                 | $\Box$ category                                                 |               | <b>Browse</b> Structure Search <b>Reduced Empty @ Drop</b>       |  |    |  |  |             | <sup>65</sup> InnoDB latin1 swedish ci       | 16 KiB |               |                                                                                                    |  |                 |
| <b>EL mysql</b>                                         | ci_sessions                                                     |               | Browse A Structure & Search 3-i Insert E Empty @ Drop            |  |    |  |  |             | <sup>16</sup> InnoDB latin1 swedish ci       | 32 KiB |               |                                                                                                    |  |                 |
| office_comparebazar<br>$\Box$ New                       | companys<br>$\Box$                                              |               | Browse Structure Search Relinsert Empty O Drop                   |  |    |  |  |             | <sup>3</sup> InnoDB latin1_swedish_ci        | 16 KiB |               |                                                                                                    |  |                 |
| <b>The basic settings</b>                               | pages                                                           |               | <b>Browse M Structure &amp; Search 3-i Insert E Empty @ Drop</b> |  |    |  |  |             | <sup>2</sup> InnoDB latin1_swedish_ci        | 16 KiB |               |                                                                                                    |  |                 |
| $+1$ $\sim$ category<br>$H_{\text{max}}$ ci_sessions    | $\Box$ products                                                 |               | Browse M Structure & Search St Insert E Empty O Drop             |  |    |  |  |             | <sup>12</sup> InnoDB latin1 swedish ci       | 16 KiB |               |                                                                                                    |  |                 |
| $+$ $\sqrt{2}$ companys                                 | product_price                                                   |               | Browse M Structure & Search 3-i Insert Empty @ Drop              |  |    |  |  |             | 18 InnoDB latin1 swedish ci                  | 16 KiB |               |                                                                                                    |  |                 |
| $+$ $\cdot$ pages                                       | $\Box$ subscriber                                               |               | Browse Structure Search Relinsert Empty O Drop                   |  |    |  |  |             | <sup>8</sup> InnoDB latin1 swedish_ci 16 KiB |        |               |                                                                                                    |  |                 |
| $+$ $\epsilon$ products<br>$+$ $\sqrt{ }$ product_price | $\Box$ users                                                    |               | Browse M Structure & Search 3-i Insert E Empty O Drop            |  |    |  |  |             | <sup>5</sup> InnoDB latin1_swedish_ci 16 KiB |        |               |                                                                                                    |  |                 |
| $+$ $\sqrt{ }$ users                                    | user_role                                                       |               | <b>Browse Structure &amp; Search Se Insert Empty @ Drop</b>      |  |    |  |  |             | 4 InnoDB latin1_swedish_ci 16 KiB            |        |               |                                                                                                    |  |                 |
| $+2$ user_role                                          | 10 tables                                                       | Sum           |                                                                  |  |    |  |  |             | 141 InnoDB latin1 swedish ci 176 KiB         |        | 0B            |                                                                                                    |  |                 |
| <b>FLA</b> performance schema<br>FL phpmyadmin          | ↑ ID Check all                                                  |               | With selected:                                                   |  | ۷. |  |  |             |                                              |        |               |                                                                                                    |  |                 |
| <b>EL</b> test                                          | Print view <b>Data</b> dictionary                               |               |                                                                  |  |    |  |  |             |                                              |        |               |                                                                                                    |  |                 |
|                                                         | Create table                                                    |               |                                                                  |  |    |  |  |             |                                              |        |               |                                                                                                    |  |                 |
|                                                         |                                                                 |               |                                                                  |  |    |  |  |             |                                              |        |               |                                                                                                    |  |                 |
|                                                         | Number of columns: 4<br>Name:                                   |               |                                                                  |  |    |  |  |             |                                              |        |               |                                                                                                    |  |                 |
|                                                         |                                                                 |               |                                                                  |  |    |  |  |             |                                              |        |               |                                                                                                    |  |                 |
|                                                         |                                                                 |               |                                                                  |  |    |  |  |             |                                              |        |               |                                                                                                    |  |                 |
|                                                         |                                                                 |               |                                                                  |  |    |  |  |             |                                              |        |               |                                                                                                    |  |                 |

Figure 4.8: Initial Database

| <b>phpMyAdmin</b>                                                  | LT Server: 127.0.0.1 » ■ Database: comparebazar » ■ Table: category                                                                               |
|--------------------------------------------------------------------|----------------------------------------------------------------------------------------------------|
| 金田町学生                                                              | <b>Browse</b><br>Structure SQL & Search<br>Export <b>in Import</b> all Privileges C Operations C Tracking 26 Triggers                             |
| Recent Favorites                                                   |                                                                                                    |
| $\equiv$ 80                                                        | $\vert$ 1 $\vert$ $\vert$ $>$ $\vert$ $>$ $\vert$ $\vert$ $\vert$ Show all   Number of rows: 25 $\vert$ $\vert$<br>Filter rows: Search this table |
| <b>B</b> New<br>comparebazar                                       | $\overline{\phantom{a}}$<br>Sort by key: None                                                                                                    |
| $\equiv$ New                                                       |                                                                                                    |
| <b>ELLA basic_settings</b>                                         | + Options<br>$\leftarrow$ T $\rightarrow$<br>$\blacktriangledown$ id name<br>parent c_date<br>u date<br>slug img                                  |
| $+ - \times$ category<br><b>Ci_sessions</b><br><b>ELM</b> companys | Edit Se Copy O Delete 1 FRUITS & VEGETABLES<br>0 2017-11-14 2017-11-14 04:12:17<br>fv.png                                                         |
|                                                                    | 0 2017-11-14 2017-11-14 04:12:36<br>Edit Si Copy Delete 2 MEAT & FISH<br>mf.png                                                                   |
| <b>F-M</b> pages                                                   | 0 2017-11-14 2017-11-14 04:12:50<br>Edit 3 Cooking Essential<br>ce.png                                                                            |
| <b>Department</b>                                                  | Edit Si Copy Delete 4 Dairy Products<br>0 2017-11-14 2017-11-14 04:13:04<br>dm.png                                                                |
| product_price<br><b>ELLIA user_role</b>                            | Edit Si Copy Delete 6 Biscuits & Cakes<br>0 2017-11-14 2017-11-14 04:13:57<br>bc.png                                                              |
| information_schema                                                 | Edit is Copy O Delete 7 BABY FOOD & CARE<br>0 2017-11-14 2017-11-14 04:14:09<br>bf.png                                                            |
| - mysql                                                            | Edit 3 Copy Colete 8 CHOCOLATES & CANDIES<br>0 2017-11-14 2017-11-14 04:14:21<br>c.png                                                            |
| performance_schema                                                 | Edit a Copy Delete 9 DRINKS<br>$0$ 2017-11-14 2017-11-14 04:14:44<br>dr.png                                                                       |
| phpmyadmin<br>$f =$ test                                           | 1 2017-11-14 2017-11-14 04:15:42<br>Edit a Copy Delete 10 Fruits                                                                                  |
|                                                                    | 1 2017-11-14 2017-11-14 04:16:05<br>Edit Si Copy Delete 11 Vegetables                                                                             |
|                                                                    | 2 2017-11-14 2017-11-14 04:16:35<br>Edit Se Copy Collecte 12 Meat                                                                                 |
|                                                                    | 2 2017-11-14 2017-11-14 04:17:13<br>Edit 3 Copy O Delete 13 Fish                                                                                  |
|                                                                    | 2 2017-11-14 2017-11-14 04:17:33                                                                                                    |
|                                                                    | Edit Si Copy Delete 14 Egg<br>3 2017-11-14 2017-11-14 04:17:55                                                                                    |
|                                                                    | Edit Se Copy Delete 15 Rice                                                                                                    |
|                                                                    | 3 2017-11-14 2017-11-14 04:18:11<br>Edit Si Copy Co Delete 16 Oil                                                                                 |
|                                                                    | 3 2017-11-14 2017-11-14 04:18:28<br>Edit a Copy Delete 17 Spices                                                                                  |
|                                                                    | 3 2017-11-14 2017-11-14 04:18:47<br>Edit Si Copy Collecte 18 Daal & Chola                                                                         |
|                                                                    | 3 2017-11-14 2017-11-14 04:19:28<br>Edit Se Copy O Delete 19 Salt & Sugar                                                                         |
|                                                                    | 3 2017-11-14 2017-11-14 04:19:45<br>Edit Si Copy O Delete 20 Dry Vegetables (Ada, Roshun, Piyaj)                                                  |
|                                                                    | 3 2017-11-14 2017-11-14 04:20:12<br>Edit Se Copy Collete 21 Flour (Ata/Moyda) & Semolina (Shuji)                                                  |
|                                                                    | 4 2017-11-14 2017-11-14 04:20:45<br>Edit a Copy Delete 22 Milk                                                                                    |
|                                                                    | 4 2017-11-14 2017-11-14 04:21:01<br>Edit We Copy Collecte 23 Cheese                                                                               |
|                                                                    | Edit 3-i Copy Oblete 24 Yogurt/Curd<br>4 2017-11-14 2017-11-14 04:21:19                                                                           |
|                                                                    | 4 2017-11-14 2017-11-14 04:21:36<br>Edit Si Copy Delete 25 Butter & Ghee                                                                          |
|                                                                    | Edit 3- Copy O Delete 26 Breads<br>6 2017-11-14 2017-11-14 04:22:01                                                                               |
|                                                                    | The Check all With selected: Edit Bi Copy Collecte<br>$\rightarrow$ Export                                                                        |
|                                                                    |                                                                                                    |
|                                                                    | $\vert 1 \vert \triangledown$ > >> $\vert$ Show all Number of rows: 25 $\triangledown$<br>Filter rows: Search this table                          |
|                                                                    | Console                                                                                                    |

Figure 4.9: Database of product category

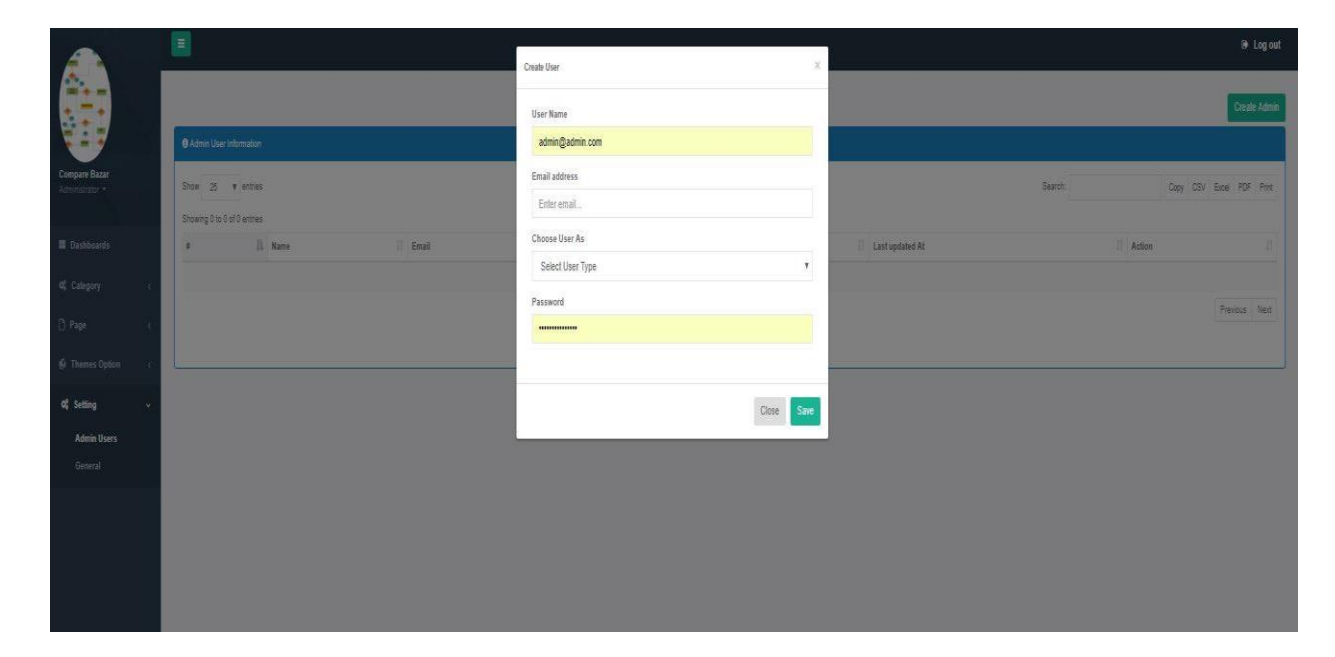

Figure 4.10: Admin Dashboard

|                                                                      | $\equiv$ |                                |                                |                                             | De Log out   |
|----------------------------------------------------------------------|----------|--------------------------------|--------------------------------|---------------------------------------------|--------------|
|                                                                      |          |                                |                                |                                             | New Category |
| akash<br>Administrator v                                             |          | <b>O</b> Category Information  |                                |                                             |              |
| <b>E</b> Dashboards                                                  |          | <b>Parent Category</b>         | <b>Category Name</b>           | Date                                        | Action       |
| <b>Q</b> Category<br>v                                               |          | <b>None</b>                    | <b>FRUITS &amp; VEGETABLES</b> | Created At: 14/11/17<br>Update At: 14/11/17 | 00           |
| <b>All Category</b>                                                  |          | <b>FRUITS &amp; VEGETABLES</b> | Fruits                         | Created At: 14/11/17<br>Update At: 14/11/17 | 00           |
| New Category                                                         |          | <b>FRUITS &amp; VEGETABLES</b> | Vegetables                     | Created At: 14/11/17<br>Update At: 14/11/17 | 00           |
| $\Box$ Page<br>x                                                     |          | None                           | <b>MEAT &amp; FISH</b>         | Created At: 14/11/17<br>Update At: 14/11/17 | 00           |
| <b>C</b> Themes Option<br>$\langle$<br><b>Q</b> Setting<br>$\langle$ |          | <b>MEAT &amp; FISH</b>         | Meat                           | Created At: 14/11/17<br>Update At: 14/11/17 | 00           |
|                                                                      |          | <b>MEAT &amp; FISH</b>         | Fish                           | Created At: 14/11/17<br>Update At: 14/11/17 | 00           |
|                                                                      |          | <b>MEAT &amp; FISH</b>         | Egg                            | Created At: 14/11/17<br>Update At: 14/11/17 | 00           |
|                                                                      |          | None                           | <b>Cooking Essential</b>       | Created At: 14/11/17<br>Update At: 14/11/17 | 00           |
|                                                                      |          | <b>Cooking Essential</b>       | <b>Rice</b>                    | Created At: 14/11/17<br>Update At: 14/11/17 | 00           |
|                                                                      |          | <b>Cooking Essential</b>       | Oil                            | Created At: 14/11/17<br>Update At: 14/11/17 | 00           |
|                                                                      |          | <b>Cooking Essential</b>       | Spices                         | Created At: 14/11/17<br>Update At: 14/11/17 | 20           |

Figure 4.11: Product category page

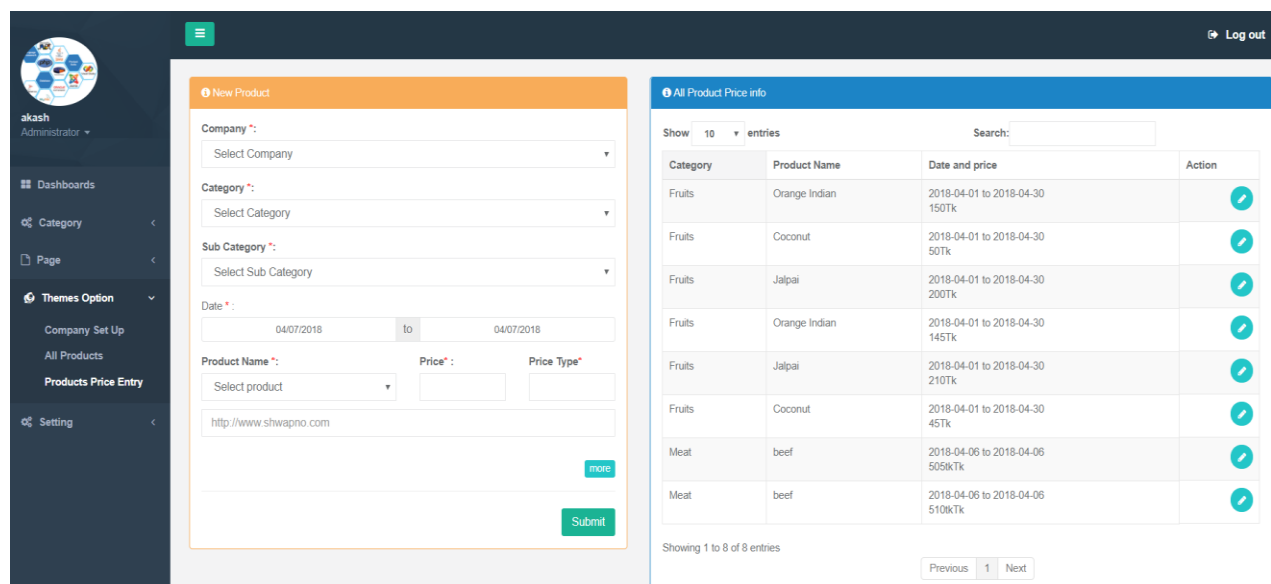

Figure 4.12: Product Price Entry page

# **4.3 Interaction Design and UX**

Interaction design is specifically a discipline which examines the interaction (via an interface) between a system and its user. It may also incorporate design focused on how information should be presented within such a system to enable the user to best understand that information though this is often considered to be the separate discipline of "information design" too. User experience design focuses on the overall experience between a user and a product. It is not just concerned with the interactive element but also the way that certain elements look, feels or contrive to deliver certain output [9].

# **4.4 Implementation Requirements**

Requirement specification is most important to develop a website. In my website, I have used html, css, bootstrap, javascript, php, mysql and xmpp.

#### **CHAPTER 5**

#### **IMPLEMENTATION AND TESTING**

#### **5.1 Implementation of Database**

This project is a web based project. Users have to open any browser using mobile or computer. Such as PHP, HTML, MySQL and other design tools are needed to complete this project. The database of this project is implemented and executed by Mysql. After collecting necessary data the database implemented according to plan. Database is developed and executed using Mysql so that data can be easily retrieved [14].

### **5.2 Implementation of Front-end Design**

We build up our web application in HTML5, CSS3 and JavaScript. Bootstrap is used to make the web application responsive. Our home page is most attractive and neat and clean. Our front page is simple. For this reason, it takes short time to load  $\&$  give the result so fast as fast as possible. Home page is the most important part of a user to use this. After entering URL of this web application users can see home page. Home page contain with service details and company details. User can easily browser full website through this home page [14].

#### **5.3 Implementation of Interactions**

This project is build for create a big community to help each other. Without user help it's a useless project. We try to best to close to user and give them the best experience to our application. We ensure that we protect their information and don't give any public uses for bad purpose. Why a user uses our application, because it a clean UI, faster load time, easily contact to the right person. We will create an option to receive user feedback using email. It's a huge project and it was update day by day. So be a user they will be an important part of our project.

# **5.4 Testing Implementation**

This project is tested the case with which the user interfaces can be used. Also checked the application or the product built is user-friendly or not. This website is comfortable with different parameters the flow, navigation and layout, speed and content especially in comparison prior or similar applications.

# **5.4.1 System Test**

System testing has been carried out prior to installation and it is observed that the system works according to requirements as there is no problem [11].

#### **5.4.2 Unit Test**

Unit testing is a testing method by which individual units can be tested. So, this testing method is useful to check individual parts of the application. We have tried this testing method and got positive result [11].

# **5.4.3 Usability Test**

Usability testing is technique used is user centered interaction design to evaluate a product by testing it on users. This can be seen as irreplaceable usability practice, since it gives direct input on how real users use the system [11].

# **5.5 Testing Result and Reports**

In this part overall work testing and report will be discussed.

| <b>Test Case</b>                                            | <b>Test Input</b>            | <b>Expected Outcome</b>             | <b>Actual Outcome</b>                   | <b>Result</b> |
|-------------------------------------------------------------|------------------------------|-------------------------------------|-----------------------------------------|---------------|
| Interface<br>visibility                                     | Tested desktop<br>and mobile | Interface are display<br>correctly  | Interface are<br>displayed<br>correctly | Pass          |
| Correct response<br>for each button                         | Tested desktop<br>and mobile | <b>Display Correct</b><br>Activity  | Displayed<br>correctly                  | Pass          |
| Compare price                                               | Tested desktop<br>and mobile | Should compare<br>price of products | Compared<br>successfully                | Pass          |
| User subscription                                           | Tested desktop<br>and mobile | Should subscribe                    | Subscribed<br>successfully              | Pass          |
| Admin should<br>have a successful<br>login in the<br>system | Tested desktop<br>and mobile | Successful login                    | Login<br>Successfully                   | Pass          |
| Admin should<br>have a successful<br>login in the<br>system | Tested desktop<br>and mobile | Successful logout                   | Logout<br>Successfully                  | Pass          |

**Testing results and reports of Compare Bazar**

#### **CHAPTER 6**

#### **CONCLUSION AND FUTURE SCOPE**

#### **6.1 Discussion and Conclusion**

Compare Bazar is a web based service provider application. Our website is dynamic and user friendly. User can easily access all of our services. Finally we build our system. We do everything with honesty because we know honesty is the best policy. Our customers are satisfied with our services. CB will reduce user anxiety and save their time and money.

#### **6.2 Scope for Further Developments**

In this project we have a large scope to develop and working with this project. We try to listed some task which would be added in future

- More security ensures.
- More secure and convenient.
- More feature update.
- In future, we can add more services in my website.
- In future, we can add a licensed chat box in our website for instant help.
- In future, we can add a payment method.
- In future, we can add home delivery system.
- To create a mobile application for giving better user experience.
- We can make the web application more users friendly. Can be added voice commands technology.

### **6.3 Limitations**

Through we try hard to do best but this project has some limitation. We try to list some limitations

- Without internet this system will not work.
- Online payment gateway should be added on our website.
- Online home delivery system should be added on our website.

#### **REFERENCES**

- [1] Swapno, <<http://www.shwapno.com/>>, [last accessed on April 06, 2018]
- [2] Agora, <<http://agorasuperstores.com/>>, [last accessed on April 06, 2018]
- [3] Meena Bazar, <<http://www.meenaclick.com/>>, [last accessed on April 06, 2018]
- [4] SBazaar BD, <<http://sbazaar.com.bd/index.php>>, [last accessed on April 06, 2018]
- [5] Dokani BD, <<http://www.dokani.com.bd/>>, [last accessed on April 06, 2018]
- [6] Chaldal BD, <<https://chaldal.com/>>, [last accessed on April 06, 2018]
- [7] Othoba BD, <<https://www.othoba.com/food-grocery>>, [last accessed on April 06, 2018]
- [8] Directfresh BD, <<http://www.directfreshbd.com/>>, [last accessed on April 06, 2018]

[9] Interaction design, <<https://en.wikipedia.org/wiki/Interaction\_design>>, [last accessed on March 22, 2018]

[10] Feasibility study, <<https://en.wikipedia.org/wiki/Feasibility\_study/>>, [last accessed on March] 27, 2018]

[11] User experience test, <<https://www.usertesting.com/>>, [last accessed on March 23, 2018]

[12] Use Case Diagrams, <<https://creately.com/diagram-type/use-case>>, [last accessed on April 02, 2018].

[13] Entity relationship diagram, <<https://www.smartdraw.com/entity-relationship-diagram/>>, [last accessed on April 02, 2018]

[14] W3Schools, <<https://www.w3schools.com/>>, [last accessed on April 03, 2018]

[15] Logical data model, << https://creately.com/diagram-type/database-design>>, [last accessed on April 03, 2018]

# **APPENDIX**

# **Appendix A: Project Reflection**

Survey Form for application

# **Survey Form:**

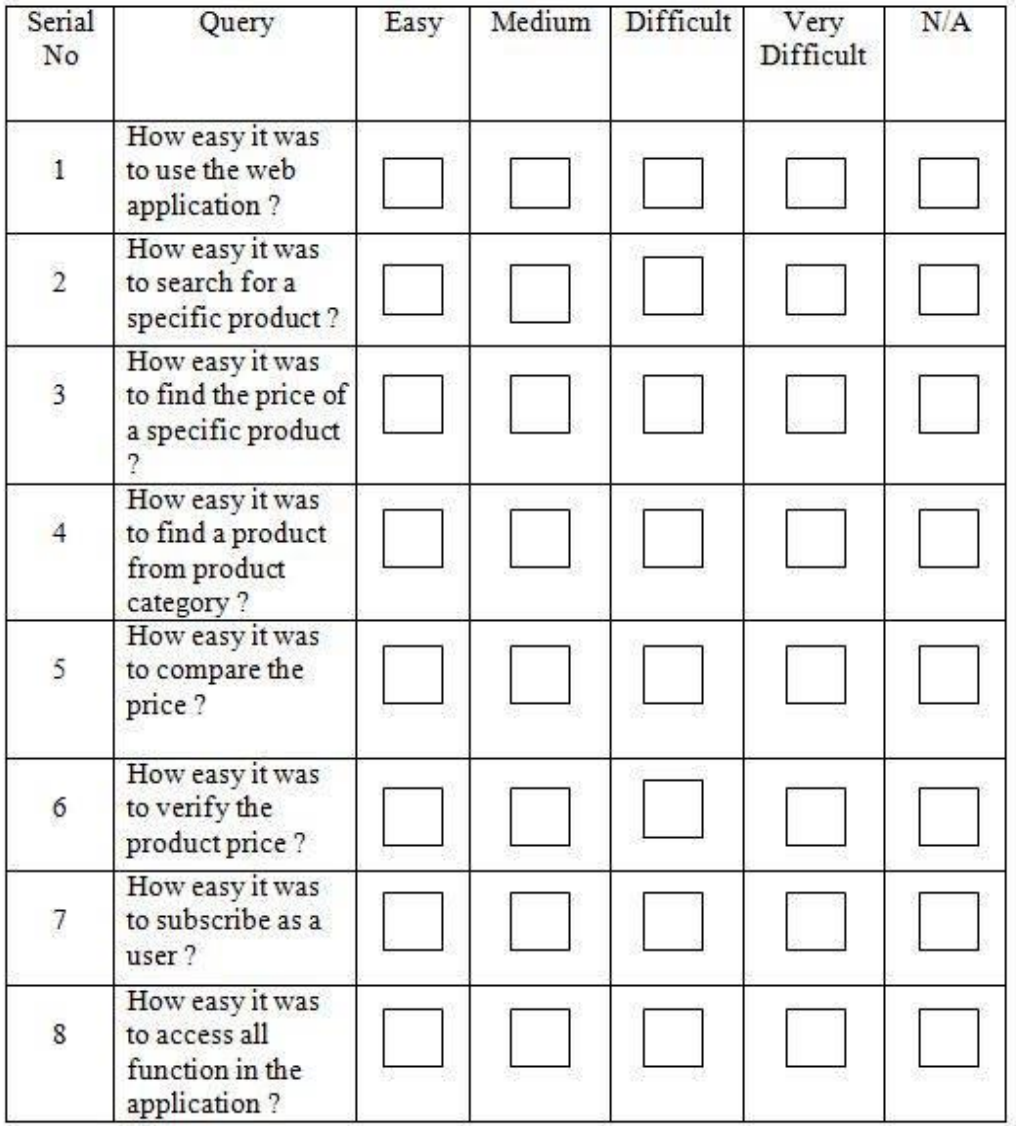

# **Appendix B: Related Diagrams**

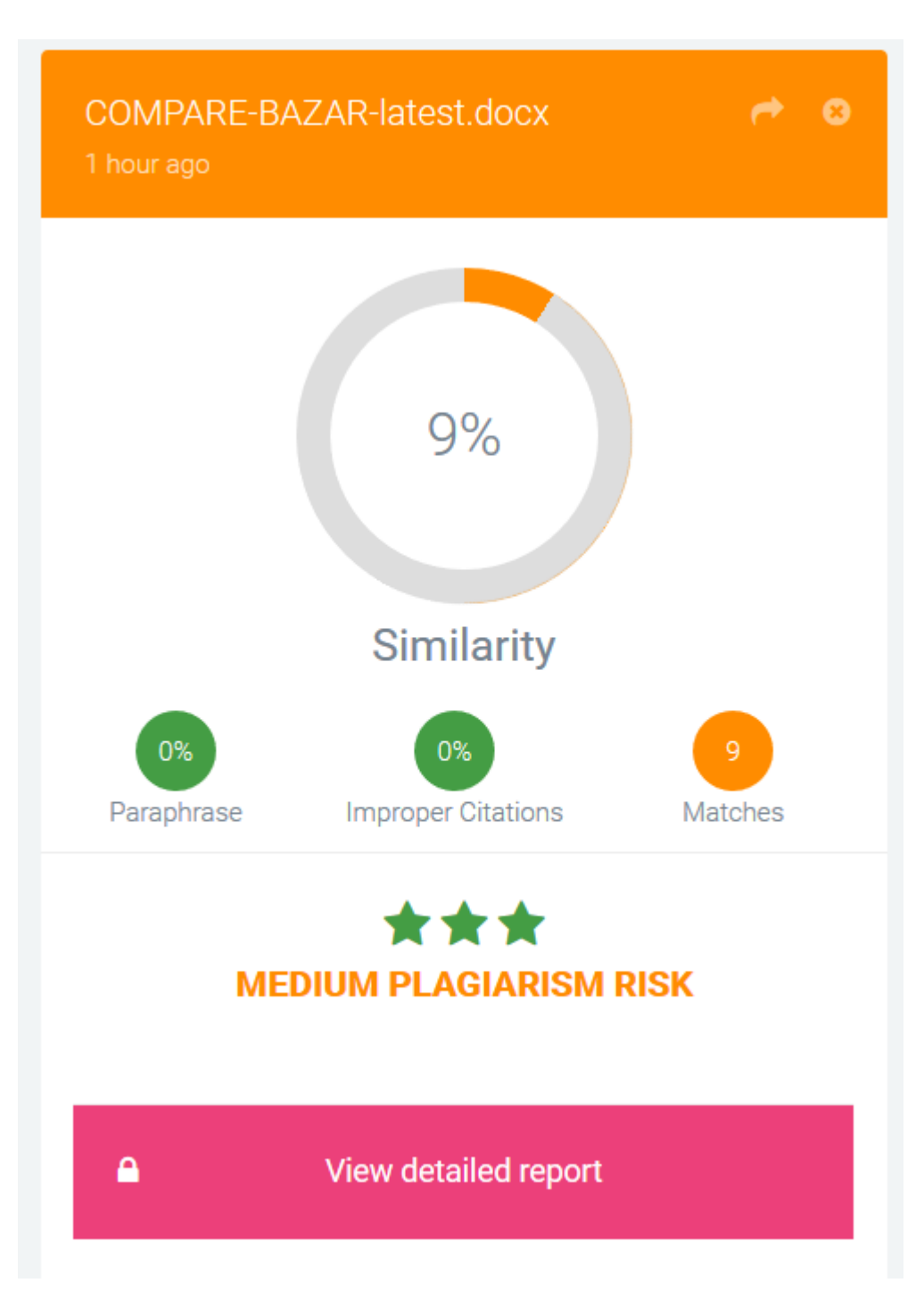

Plagiarism Check Report